**Minnesota Population Center**

Training and Development

# IPUMS – USA Extraction and Analysis

# Exercise 1

OBJECTIVE: Gain an understanding of how the IPUMS dataset is structured and how it can be leveraged to explore your research interests. This exercise will use the IPUMS to explore farm ownership and veteran status in the United States.

11/13/2017

## *Research Questions*

What proportion of the U.S. population lives on farms? Is there an association between veteran status and labor-force participation? What is the trend in carpooling over time by metropolitan area status?

### *Objectives*

- Create and download an IPUMS data extract
- Decompress data file and read data into R
- Analyze the data using sample code
- Validate data analysis work using answer key

## *IPUMS Variables*

- FARM: Household Farm Status
- EMPSTAT: Employment Status
- VETSTAT: Veteran Status
- METRO: Metropolitan Status
- CARPOOL: Mode of carpooling

## *R Code to Review*

This tutorial's sample code and answers use the so-called "tidyverse" style, but R has the blessing (and curse) that there are many different ways to do almost everything. If you prefer another programming style, please feel free to use it. But, for your reference, these are some quick explanations for commands that this tutorial will use:

- **%>%** The pipe operator which helps make code with nested function calls easier to read. When reading code, it can be read as "and then". The pipe makes it so that code like ingredients %>% stir() %>% cook() is equivalent to cook(stir(ingredients)) (read as "take *ingredients* and then *stir* and then *cook*").
- **as\_factor** Converts the value labels provide for IPUMS data into a factor variable for R
- **summarize** Summarize a datasets observations to one or more groups
- **group\_by** Set the groups for the summarize function to group by
- **filter** Filter the dataset so that it only contains these values
- **mutate** Add on a new variable to a dataset

• **weighted.mean** - Get the weighted mean of the a variable

## *Common Mistakes to Avoid*

- 1) Not changing the working directory to the folder where your data is stored
- 2) Mixing  $up = and ==$ ; To assign a value in generating a variable, use "<-" (or "="). Use "==" to test for equality.

Note: In this exercise, for simplicity we will use "weighted.mean". For analysis where variance estimates are needed, use the survey or srvyr package instead.

## *Registering with IPUMS*

Go to [http://usa.ipums.org,](http://usa.ipums.org/) click on IPUMS Registration and Login and Apply for access. On login screen, enter email address and password and submit it!

#### Step 1: Make an Extract

- Go back to homepage and go to Select Data
- Click the Select Samples box, check the boxes for the 1860, 1940, and 1960 1% samples, then click Submit Sample Selections
- Using the drop down menu or search feature, select the following variables:
	- FARM: Household Farm Status
- Click the blue VIEW CART button under your data cart
- Review variable selection. Click the blue Create Data Extract button
- Click  $\hat{a} \in \Omega$ Select Cases $\hat{a} \in \bullet$ , then select FARM. Then choose only  $\hat{a} \in \Omega$ Farm $\hat{a} \in \bullet$  or "Non-Farm― and Submit

Page

 $\mathrel{\sim}$ 

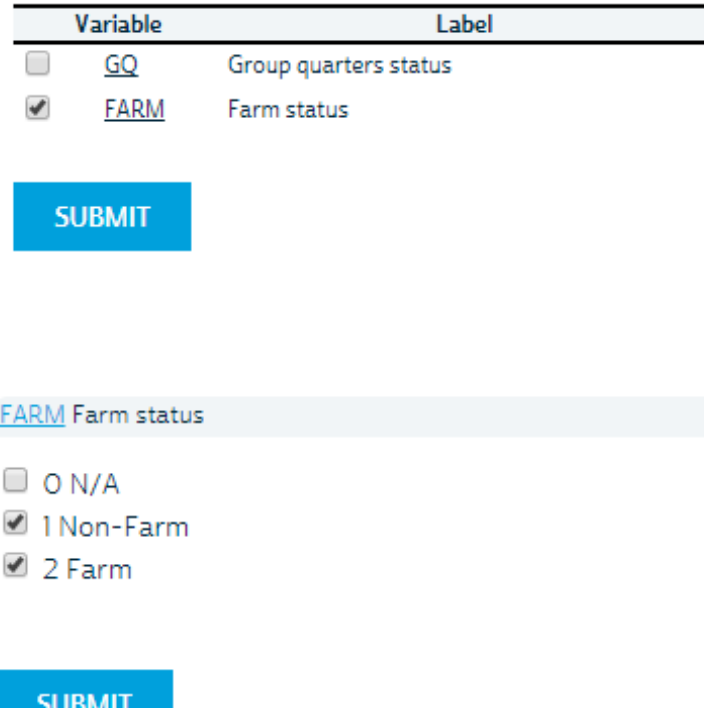

#### *Step 2: Request the Data*

- Review the  $\hat{a} \in$  Extract Request Summary $\hat{a} \in$ <sup>TM</sup> screen, describe your extract and click Submit Extract
- You will get an email when the data is available to download
- To get to page to download the data, follow the link in the email, or follow the Download and Revise Extracts link on the homepage

# *Getting the data into your statistics software*

The following instructions are for R. If you would like to use a different stats package, see: [http://usa.ipums.org/usa/extract\\_instructions.shtml](http://usa.ipums.org/usa/extract_instructions.shtml)

#### Step 1: Download the Data

- Go to [http://usa.ipums.org](http://usa.ipums.org/) and click on Download or Revise Extracts
- Right-click on the data link next to extract you created
- Choose "Save Target As..." (or "Save Link As...")
- Save into "Documents" (that should pop up as the default location)
- Do the same thing for the DDI link next to the extract
- (Optional) Do the same thing for the R script

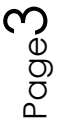

• You do not need to decompress the data to use it in R

#### Step 2: Install the ipumsr package

- Open R from the Start menu
- If you haven't already installed the ipumsr package, in the command prompt, type the following command:

**install.packages**("ipumsr")

#### Step 3: Read in the data

• Set your working directory to where you saved the data above by adapting the following command (Rstudio users can also use the "Project" feature to set the working directory. In the menubar, select File -> New Project -> Existing Directory and then navigate to the folder):

**setwd**("~/") *# "~/" goes to your Documents directory on most computers*

• Run the following command from the console, adapting it so it refers to the extract you just created (note the number may not be the same depending on how many extracts you've already made):

```
library(ipumsr)
ddi <- read_ipums_ddi("usa_00001.xml")
data <- read_ipums_micro(ddi)
```

```
# Or, if you downloaded the R script, the following is equivalent:
# source("usa_00001.R")
```
This tutorial will also rely on the dplyr package, so if you want to run the same code, run the following command (but if you know other ways better, feel free to use them):

**library**(dplyr)

• To stay consistent with the exercises for other statistical packages, this exercise does not spend much time on the helpers to allow for translation of the way IPUMS uses labelled values to the way base R does. You can learn more about these in the value-labes vignette in the R package. From R run command: vignette("valuelabels", package = "ipumsr")

## *Analyze the Sample â€*" Part I Frequencies

#### Section 1: Analyze the Variables

*Get a basic frequency of the FARM variable for selected historical years.*

- A) On the website, find the codes page for the FARM variable and write down the code value, and what category each code represents.
- \_\_\_\_\_\_\_\_\_\_\_\_\_\_\_\_\_\_\_\_\_\_\_\_\_\_\_\_\_\_\_\_\_\_\_\_\_\_\_\_\_\_\_ B) How many people lived on farms in the US in 1860?
- \_\_\_\_\_\_\_\_\_\_\_\_\_\_\_\_\_\_\_\_\_\_\_\_\_\_\_\_\_\_\_\_\_\_\_\_\_\_\_\_\_\_\_\_\_\_\_\_\_\_\_\_\_\_ C) What proportion of the population lived on a farm in 1860? 1960?

```
data %>%
   group_by(YEAR, FARM = as_factor(FARM, level = "both")) %>%
   summarize(n = sum(PERWT)) %>%
   mutate(pct = n / sum(n))
```
\_\_\_\_\_\_\_\_\_\_\_\_\_\_\_\_\_\_\_\_\_\_\_\_\_\_\_\_\_\_\_\_\_\_\_\_\_\_\_\_\_\_\_\_\_\_\_\_

Section 2: Using Weights

```
Using household weights (HHWT)
```
Suppose you were interested not in the number of people living farms, but in the number of households that were farms. To get this statistic you would need to use the household weight.

In order to use household weight, you should be careful to select only one person from each household to represent that household's characteristics. And you will need to apply the household weight (HHWT).

D) What proportion of households in the sample lived on farms in 1940? (Hint: donâ $\epsilon^{TM}$ t use the weight quite yet) \_

E) How many households were farms in 1940?

F) What proportion of households were farms in 1940? Does the sample over or under-represent farm households? \_\_\_\_\_\_\_\_\_\_\_\_\_\_\_

\_\_\_\_\_\_\_\_\_\_\_\_\_\_\_\_\_\_\_\_\_\_\_\_\_\_\_\_\_\_\_\_\_\_\_\_\_\_\_\_\_\_\_\_\_\_\_\_\_\_\_\_\_\_\_\_\_\_\_\_

```
data %>%
   filter(PERNUM == 1 & YEAR == 1940) %>%
   group_by(FARM = as_factor(FARM)) %>%
   summarize(n = sum(HHWT)) %>%
   mutate(pct = n / sum(n))
```
## Analyze the Sample â€" Part II Frequencies

#### Section 1: Analyze the Data

*Create an extract with the variables VETSTAT and EMPSTAT for the years 1980 (5% state) and 2000 (1%) using the instructions above. Run command source() for the new file.*

A) What is the universe for EMPSTAT for this sample, and what are the codes for this variable? \_\_\_\_\_\_\_\_\_\_\_\_\_\_\_\_\_\_\_\_\_\_\_\_\_\_\_\_\_\_

\_\_\_\_\_\_\_\_\_\_\_\_\_\_\_\_\_\_\_\_\_\_\_\_\_\_\_\_\_\_\_\_\_\_\_\_\_\_\_\_\_\_\_\_\_\_\_\_\_\_\_\_\_\_\_\_\_\_

- B) Using the variable description for VETSTAT, describe the issue a researcher would face if they had a research question regarding women serving in the armed forces from World War II until the present.
- C) What percent of veterans and non-veterans were:

\_\_\_\_\_\_\_\_\_\_\_\_\_\_\_\_\_\_\_\_\_\_\_\_\_\_\_\_\_\_\_\_\_\_\_\_\_\_\_\_\_\_

\_\_\_\_\_\_\_\_\_\_\_\_\_\_\_\_\_\_\_\_\_\_\_\_\_\_\_\_\_\_\_\_\_\_\_\_\_\_\_\_\_\_\_\_\_\_\_\_\_\_\_

i. Employed in  $1980$ ?

ii. Not part of the labor force in 1980?

- D) What percent of veterans and non-veterans were:
- i. Employed in 2000? \_\_\_\_\_\_\_\_\_\_\_\_\_\_\_\_\_\_\_\_\_\_\_\_\_\_\_\_\_\_
- ii. Not part of the labor force in 2000? \_\_\_\_\_\_\_\_\_\_\_\_\_

```
data %>%
   filter(YEAR == 1980) %>%
   group_by(
    VETSTAT = as_factor(VETSTAT), 
     EMPSTAT = as_factor(EMPSTAT)
   ) %>%
   summarize(n = sum(PERWT)) %>%
   mutate(pct = n / sum(n))
data %>%
   filter(YEAR == 2000) %>%
   group_by(
     VETSTAT = as_factor(VETSTAT), 
     EMPSTAT = as_factor(EMPSTAT)
   ) %>%
   summarize(n = sum(PERWT)) %>%
 mutate(pct = n / sum(n))
```
- E) What could explain the difference in relative labor force participation in veterans versus non-veterans between 1980 and 2000?
- F) How do relative employment rates change when non-labor force participants are excluded in 2000? \_\_\_\_\_\_\_\_\_\_\_\_\_\_\_\_\_\_\_\_\_\_

\_\_\_\_\_\_\_\_\_\_\_\_\_\_\_\_\_\_\_\_\_\_\_\_\_\_\_\_\_\_\_\_\_\_\_\_\_\_\_\_\_\_\_\_\_\_\_\_\_\_\_\_

\_\_\_\_\_\_\_\_\_\_\_\_\_\_\_\_\_\_\_\_\_\_\_\_\_\_\_\_\_\_\_\_\_\_\_\_\_\_\_\_\_\_\_\_\_\_\_\_\_\_\_\_\_\_\_\_\_\_

```
data %>%
   filter(YEAR == 2000 & EMPSTAT != 3) %>%
   group_by(
     VETSTAT = as_factor(VETSTAT), 
     EMPSTAT = as_factor(EMPSTAT)
```

```
 ) %>%
 summarize(n = sum(PERWT)) %>%
 mutate(pct = n / sum(n))
```
*Analyze the Sample - Part III Advanced Exercises* Section 1: Analyze the Data

*Create an extract for 2010 ACS and 1980 5% state with the variables METRO and CARPOOL and read the data into R using the instructions above.*

A) What are the codes for METRO and CARPOOL?

\_\_\_\_\_\_\_\_\_\_\_\_\_\_\_\_\_\_\_\_\_\_\_\_\_\_\_\_\_\_\_\_\_\_\_\_\_\_\_\_\_\_\_\_\_\_\_\_\_\_\_\_\_\_\_\_\_\_\_ \_\_\_\_\_\_\_\_\_\_\_\_\_\_\_\_\_\_\_\_\_\_\_\_\_\_\_\_\_\_\_\_\_\_\_\_\_\_\_\_\_\_\_\_\_\_\_\_\_\_\_\_\_\_\_\_\_\_\_ \_\_\_\_\_\_\_\_\_\_\_\_\_\_\_\_\_\_\_\_\_\_\_\_\_\_\_\_\_\_\_\_\_\_\_\_\_\_\_\_\_\_\_\_\_\_\_\_\_\_\_\_\_\_\_\_\_\_\_ \_\_\_\_\_\_\_\_\_\_\_\_\_\_\_\_\_\_\_\_\_\_\_\_\_\_\_\_\_\_\_\_\_\_\_\_\_\_\_\_\_\_\_\_\_\_\_\_\_\_\_\_\_\_\_\_\_\_\_

\_\_\_\_\_\_\_\_\_\_\_\_\_\_\_\_\_\_\_\_\_\_\_\_\_\_\_\_\_\_\_\_\_\_\_\_\_\_\_\_\_\_\_\_\_\_\_\_\_\_\_\_\_\_\_\_\_\_\_ \_\_\_\_\_\_\_\_\_\_\_\_\_\_\_\_\_\_\_\_\_\_\_\_\_\_\_\_\_\_\_\_\_\_\_\_\_\_\_\_\_\_\_\_\_\_\_\_\_\_\_\_\_\_\_\_\_\_\_ \_\_\_\_\_\_\_\_\_\_\_\_\_\_\_\_\_\_\_\_\_\_\_\_\_\_\_\_\_\_\_\_\_\_\_\_\_\_\_\_\_\_\_\_\_\_\_\_\_\_\_\_\_\_\_\_\_\_\_

What might be a limitation of CARPOOL if we are using 2010 and 1980? How could the limitation be fixed?

#### Section 2: Weighting explanation

B) What are the proportion of carpoolers and lone drivers not in the metro area, in the central city, and outside the central city in 1980? First, we $\hat{a} \in \mathbb{T}^{M}$ ll need to define a new variable from CARPOOL. Letâ€<sup>™</sup>s name it "car―. If car is 0, it indicates a lone driver, if 1, it  $\hat{\mathbf{a}} \in \mathbb{M}$  any form of carpooling. If 2, driving to work is not applicable.

```
data <- data %>%
   mutate(CAR = lbl_relabel(
     CARPOOL, 
     lbl(2, "Any form of carpooling") ~ .val %in% c(2, 3, 4, 5)
   ))
data %>%
   filter(YEAR == 1980 & METRO %in% c(1, 2, 3)) %>%
   group_by(METRO = as_factor(METRO), CAR = as_factor(CAR)) %>%
   summarize(n = sum(PERWT)) %>%
   mutate(pct = n / sum(n))
```
Section 3: Analyze the Data

METRO % drive alone % carpooler

Not in Metro area

$$
\mathsf{Page} \mathcal{T}
$$

Central city \_\_\_\_\_\_\_\_\_\_\_ \_\_\_\_\_\_\_\_\_\_\_

Outside central city \_\_\_\_\_\_\_\_\_\_\_ \_\_\_\_\_\_\_\_\_\_\_

C) Does this make sense? \_\_\_\_\_\_\_\_\_\_\_\_\_\_\_\_\_\_\_\_\_\_\_\_\_\_\_\_\_\_\_\_\_\_\_

D) Do the same for 2010. What does this indicate for the trend in carpooling/driving alone over time in the US? \_\_\_\_\_\_\_\_\_\_\_\_\_\_\_\_\_\_

# ANSWERS Analyze the Sample â€" Part I Frequencies Section 1: Analyze the Variables

\_\_\_\_\_\_\_\_\_\_\_\_\_\_\_\_\_\_\_\_\_\_\_\_\_\_\_\_\_\_\_\_\_\_\_\_\_\_\_\_\_\_\_\_\_\_\_\_\_\_\_\_\_\_\_\_\_\_\_\_ \_\_\_\_\_\_\_\_\_\_\_\_\_\_\_\_\_\_\_\_\_\_\_\_\_\_\_\_\_\_\_\_\_\_\_\_\_\_\_\_\_\_\_\_\_\_\_\_\_\_\_\_\_\_\_\_\_\_\_\_

\_\_\_\_\_\_\_\_\_\_\_\_\_\_\_\_\_\_\_\_\_\_\_\_\_\_\_\_\_\_\_\_\_\_\_\_\_\_\_\_\_\_\_\_\_\_\_\_\_\_\_\_\_\_\_\_\_\_\_\_ \_\_\_\_\_\_\_\_\_\_\_\_\_\_\_\_\_\_\_\_\_\_\_\_\_\_\_\_\_\_\_\_\_\_\_\_\_\_\_\_\_\_\_\_\_\_\_\_\_\_\_\_\_\_\_\_\_\_\_\_ \_\_\_\_\_\_\_\_\_\_\_\_\_\_\_\_\_\_\_\_\_\_\_\_\_\_\_\_\_\_\_\_\_\_\_\_\_\_\_\_\_\_\_\_\_\_\_\_\_\_\_\_\_\_\_\_\_\_\_\_ \_\_\_\_\_\_\_\_\_\_\_\_\_\_\_\_\_\_\_\_\_\_\_\_\_\_\_\_\_\_\_\_\_\_\_\_\_\_\_\_\_\_\_\_\_\_\_\_\_\_\_\_\_\_\_\_\_\_\_\_ \_\_\_\_\_\_\_\_\_\_\_\_\_\_\_\_\_\_\_\_\_\_\_\_\_\_\_\_\_\_\_\_\_\_\_\_\_\_\_\_\_\_\_\_\_\_\_\_\_\_\_\_\_\_\_\_\_\_\_\_

*Get a basic frequency of the FARM variable for selected historical years.*

- A) On the website, find the codes page for the FARM variable and write down the code value, and what category each code represents. *0 N/A; 1 Non-Farm; 2 Farm*
- B) How many people lived on farms in the US in 1860? 1960? *14,393,596 in 1860; 15,880,955 in 1960*
- C) What proportion of the population lived on a farm in 1860? 1960? *47.36% in 1860; 8.89% in 1960*

```
data %>%
  group_by(YEAR, FARM = as_factor(FARM, level = "both")) %>%
  summarize(n = sum(PERWT)) %>%
 mutate(pct = n / sum(n))#> # A tibble: 6 x 4
#> # Groups: YEAR [3]
#> YEAR FARM n pct
#> <int> <fctr> <dbl> <dbl>
#> 1 1860 [1] Non-Farm 14391448 0.52632652
#> 2 1860 [2] Farm 12951746 0.47367348
#> 3 1940 [1] Non-Farm 100394864 0.77021942
#> 4 1940 [2] Farm 29950932 0.22978058
#> 5 1960 [1] Non-Farm 163412097 0.91142459
#> 6 1960 [2] Farm 15880955 0.08857541
```
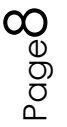

### Section 2: Using Weights

#### *Using household weights (HHWT)*

Suppose you were interested not in the number of people living farms, but in the number of households that were farms. To get this statistic you would need to use the household weight.

In order to use household weight, you should be careful to select only one person from each household to represent that household's characteristics. And you will need to apply the household weight (HHWT).

- D) What proportion of households in the sample lived on farms in 1940? (Hint: don $\hat{\mathbf{a}} \in \mathbb{M}$  use the weight quite yet) *18.61% of households*
- E) How many households were farms in 1940? *7,075,918 households*
- F) What proportion of households were farms in 1940? Does the sample over or under-represent farm households?

*18.32% of households, sample over-represents farm households*

```
data %>%
  filter(PERNUM == 1 & YEAR == 1940) %>%
  group_by(FARM = as_factor(FARM)) %>%
  summarize(n = sum(HHWT)) %>%
  mutate(pct = n / sum(n))
#> # A tibble: 2 x 3
#> FARM n pct
#> <fctr> <dbl> <dbl>
#> 1 Non-Farm 31539654 0.81676
#> 2 Farm 7075918 0.18324
```
## *ANSWERS Analyze the Sample â€" Part II Frequencies*

#### Section 1: Analyze the Data

*Create an extract with the variables VETSTAT and EMPSTAT for the years 1980 (5% state) and 2000 (1%) using the instructions above. Run command source() for the new file.*

A) What is the universe for EMPSTAT for this sample, and what are the codes for this variable?

*Persons age 16+; not available for Puerto Rico & 0 N/A, 1 Employed, 2 Unemployed, 3 Not in labor force*

B) Using the variable description for VETSTAT, describe the issue a researcher would face if they had a research question regarding women serving in the armed forces

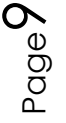

from World War II until the present. s *Women were not counted in VETSTAT until the 1980 Census.*

- C) What percent of veterans and non-veterans were:
- i. Employed in 1980? *Non-veterans: 54.32%, Veterans: 76.06%*
- ii. Not part of the labor force in 1980? *Non-veterans: 20.09%, Veterans: 41.70%*
- D) What percent of veterans and non-veterans were:
- i. Employed in 2000? *Non-veterans 61.82%, Veterans 54.5%*

```
ii. Not part of the labor force in 2000? Non-veterans 34.42%, Veterans 43.11%
```

```
data %>%
  filter(YEAR == 1980) %>%
  group_by(
    VETSTAT = as_factor(VETSTAT), 
    EMPSTAT = as_factor(EMPSTAT)
  ) %>%
  summarize(n = sum(PERWT)) %>%
  mutate(pct = n / sum(n))
#> # A tibble: 7 x 4
#> # Groups: VETSTAT [3]
#> VETSTAT EMPSTAT n pct
#> <fctr> <fctr> <dbl> <dbl>
#> 1 N/A N/A 56014640 1.00000000
#> 2 Not a veteran Employed 77354620 0.54319883
#> 3 Not a veteran Unemployed 5667700 0.03979967
#> 4 Not a veteran Not in labor force 59383400 0.41700151
#> 5 Veteran Employed 21632520 0.76058257
#> 6 Veteran Unemployed 1094580 0.03848458
#> 7 Veteran Not in labor force 5714940 0.20093284
data %>%
  filter(YEAR == 2000) %>%
  group_by(
    VETSTAT = as_factor(VETSTAT), 
    EMPSTAT = as_factor(EMPSTAT)
  ) %>%
  summarize(n = sum(PERWT)) %>%
  mutate(pct = n / sum(n))
#> # A tibble: 10 x 4
#> # Groups: VETSTAT [3]
#> VETSTAT EMPSTAT n pct
#> <fctr> <fctr> <dbl> <dbl>
#> 1 N/A N/A 64287527 0.942815781
#> 2 N/A Employed 957167 0.014037438
#> 3 N/A Unemployed 265760 0.003897532
#> 4 N/A Not in labor force 2676278 0.039249249
#> 5 Not a veteran Employed 115511618 0.618198136
#> 6 Not a veteran Unemployed 7009758 0.037515008
#> 7 Not a veteran Not in labor force 64330721 0.344286856
```
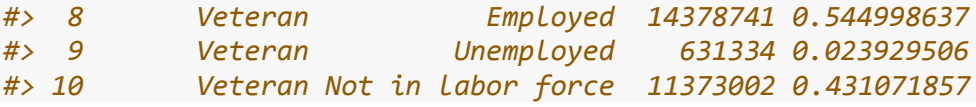

E) What could explain the difference in relative labor force participation in veterans versus non-veterans between 1980 and 2000?

*Either a growing number of aging veterans or an uptick in PTSD diagnoses in veterans.*

F) How do relative employment rates change when non-labor force participants are excluded in 2000?

*Veterans have a higher employment rate than non-veterans. (95.8% vs 93.4% employment).*

```
data %>%
  filter(YEAR == 2000 & EMPSTAT != 3) %>%
  group_by(
    VETSTAT = as_factor(VETSTAT), 
    EMPSTAT = as_factor(EMPSTAT)
  ) %>%
  summarize(n = sum(PERWT)) %>%
  mutate(pct = n / sum(n))
#> # A tibble: 7 x 4
#> # Groups: VETSTAT [3]
#> VETSTAT EMPSTAT n pct
#> <fctr> <fctr> <dbl> <dbl>
#> 1 N/A N/A 64287527 0.981332338
#> 2 N/A Employed 957167 0.014610905
            #> 3 N/A Unemployed 265760 0.004056757
#> 4 Not a veteran Employed 115511618 0.942787469
#> 5 Not a veteran Unemployed 7009758 0.057212531
#> 6 Veteran Employed 14378741 0.957939317
#> 7 Veteran Unemployed 631334 0.042060683
```
# *ANSWERS Analyze the Sample - Part III Advanced Exercises* Section 1: Analyze the Data

*Create an extract for 2010 ACS and 1980 5% state with the variables METRO and CARPOOL and read the data into R using the instructions above.*

A) What are the codes for METRO and CARPOOL? *CARPOOL: 0 N/A; 1 Drives alone; 2 Carpool; 3 Shares driving; 4 Drives others only; 5 Passenger only; METRO: 0 Not identifiable; 1 Not in metro area; 2 Central city; 3 Outside central city; 4 Central city status unknown* What might be a limitation of CARPOOL if we are using 2010 and 1980? How could the limitation be fixed?

*The code 2 for CARPOOL was taken for the 2010 sample, but 3, 4, and 5 are taken for the 1980 sample. A new variable could be defined to combine these codes.*

Section 2: Weighting explanation

B) What are the proportion of carpoolers and lone drivers not in the metro area, in the central city, and outside the central city in 1980? First, we $\hat{a} \in \mathbb{T}^{M}$ ll need to define a new variable from CARPOOL. Letâ€<sup>™</sup>s name it "car―. If car is 1, it indicates a lone driver, if 2, it  $\hat{\mathcal{H}}^{\text{TM}}$ s any form of carpooling. If 0, driving to work is not applicable.

```
data <- data %>%
  mutate(CAR = lbl_relabel(
    CARPOOL, 
    lbl(2, "Any form of carpooling") ~ .val %in% c(2, 3, 4, 5)
  ))
data %>%
  filter(YEAR == 1980 & METRO %in% c(1, 2, 3)) %>%
  group_by(METRO = as_factor(METRO), CAR = as_factor(CAR)) %>%
  summarize(n = sum(PERWT)) %>%
  mutate(pct = n / sum(n))
#> # A tibble: 9 x 4
#> # Groups: METRO [3]
#> METRO CAR
#> <fctr> <fctr>
#> 1 Not in metro area N/A
#> 2 Not in metro area Drives alone
#> 3 Not in metro area Any form of carpooling
#> 4 In metro area, central / principal city N/A
#> 5 In metro area, central / principal city Drives alone
#> 6 In metro area, central / principal city Any form of carpooling
#> 7 In metro area, outside central / principal city N/A
#> 8 In metro area, outside central / principal city Drives alone
#> 9 In metro area, outside central / principal city Any form of carpooling
#> # ... with 2 more variables: n <dbl>, pct <dbl>
```
#### Section 3: Analyze the Data

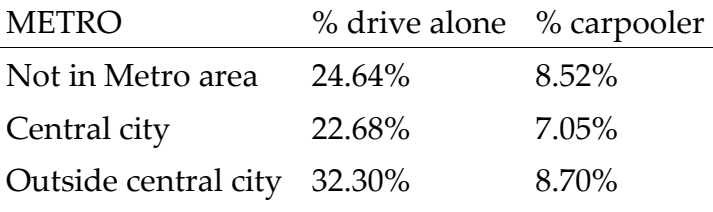

C) Does this make sense?

*Yes, commuters outside the metro area or central city are more likely to drive than those in the central city, for whom carpooling is not applicable because they could use public transportation. Commuters outside the central city might be more likely to carpool than* 

*those outside the metro area because they are likely to work within the central city and may live close to others who work in the same concentrated urban area.*

D) Do the same for 2010. What does this indicate for the trend in carpooling/driving alone over time in the US? *In 2010, a greater proportion of the population drove alone and a smaller proportion carpooled.*